## ¿Cómo instalás un certificado de seguridad?

## **Descripción**

Para acceder a **Tango** desde Internet podés asegurar que la información viaje en forma encriptada por Internet (https) asociando el certificado de seguridad SSL (certificado digital que autentica la identidad de un sitio web y habilita una conexión cifrada). Un certificado SSL autentica la identidad en Internet y habilita una conexión cifrada.

[axoft\_service title=»Nota» icon=»icon: info-circle» icon\_color=»#6f6f6f» size=»18? class=»ax-nota axnota-inner»]

La sigla **SSL** significa Secure Sockets Layer (Capa de Sockets Seguros), un protocolo de seguridad que crea un enlace cifrado entre un servidor web y un navegador web.

## [/axoft\_service]

Los certificados SSL se pueden obtener de una autoridad de certificación (Certificate Authority, CA). Para instalar el certificado de seguridad, conectate con tu distribuidor oficial.

R TUna vez instalado, desde las opciones de personalización del perfil (ubicado en el menú que se encuentra en la parte superior derecha de tu pantalla) ingresá a la opción Configurar certificado e ingresá los datos correspondientes que te brinde la autoridad de certificación.

## Configurar certificado

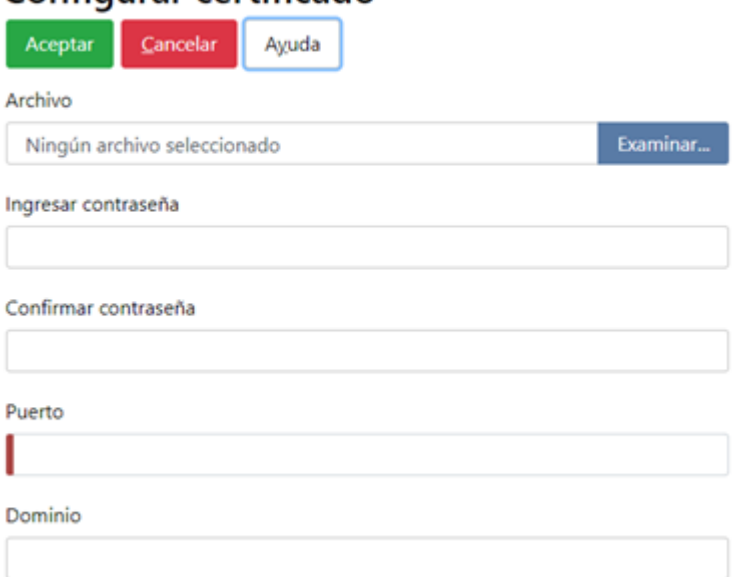